#### **BAB IV**

### **HASIL DAN PEMBAHASAN**

#### **4.1 Implementasi Program**

Bab ini akan menjelaskan tentang pembuatan program system aplikasi, dengan mengimplementasikan rancangan yang sebelumnya sudah dibuat ke dalamprogram sehingga menghasilkan suatu aplikasi. Implementasi pada Smart Service Puskesmas Dan Rumah Sakit Di Lampung Bedasarkan Prioritas adalah terdiri dari:

Pada implementasi pemrograman ini berupa *pseudocode* dari aplikasi *Smart Service* Rs Pertamina Bintang Amin dengan menggunakan visual studio code dan bahasa pemrograman php. Berikut merupakan contoh dari pemrograman halaman tampilan menu utama pada program *website*.

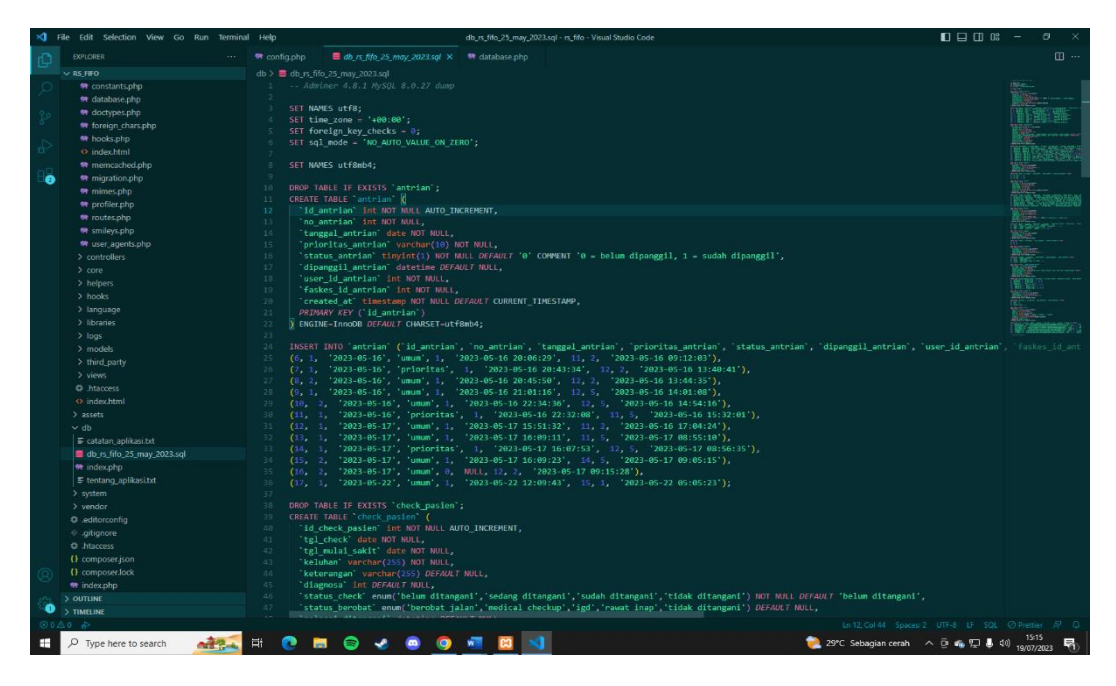

**Gambar 4.1** Implementasi Pemrograman

### **4.2 Implementasi Tampilan Akses Admin**

Pada tahap implementasi tampilan akses login admin berupa website ini, admin akan bertugas untuk mengelola data dan menyimpannya di website tersebut. Adapun tampilan-tampilannya sebagai berikut:

# **4.3 Implementasi Halaman Login Admin**

Hal pertama yang akan admin lihat pertama kali setelah membuka website system rumah sakit fifo adalah halaman login untuk masuk ke website admin perlu memasukan email dan password berikut tampilannya:

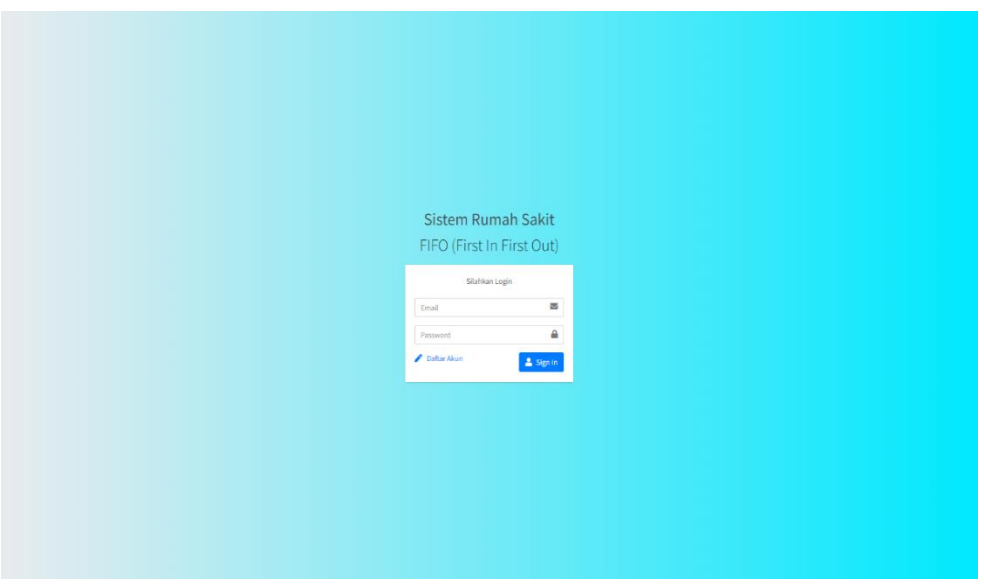

**Gambar 4.2** Implementasi Halaman Login Admin

# **4.4 Implementasi Tampilan Dashboard Admin**

Dashboard admin di website menampilkan berbagai macam data mulai dari antrian keseluruhan, pasien, antrian hari ini, pegawai, no antrian, nama faskes, prioritas, dan status berikut tampilannya:

| <b>SASTEMIS FIFO</b>                                                                   | $\frac{1}{2}$                 |                    |                          |                                    |                              |                                     | Arrest (AL)                           |
|----------------------------------------------------------------------------------------|-------------------------------|--------------------|--------------------------|------------------------------------|------------------------------|-------------------------------------|---------------------------------------|
| <b>EL advant</b>                                                                       | Dashboard                     |                    |                          |                                    |                              |                                     | Hame J. Daildmart                     |
| <b>B</b> Distributed                                                                   | 17                            |                    | O.                       |                                    | $\overline{7}$               | $\overline{\mathbf{3}}$             |                                       |
| 翼 faskes                                                                               | <b>Artrian Fesetunitian</b>   |                    | <b>Antzian Itari ini</b> |                                    | Passen                       | Pegawai                             |                                       |
| <b>421</b> Kelola Pasien                                                               |                               | More info O        |                          | More info O                        | <b>More info O</b>           |                                     | More info O                           |
| <b>E</b> Kelola Pegnasi<br>A Kidola Doktor<br>A. Kelola Spesialis<br>* Kulola Penuskit | Seluruh Antrian               |                    |                          |                                    |                              |                                     |                                       |
|                                                                                        | Show in # Jaratka.            |                    |                          |                                    |                              |                                     | Search                                |
|                                                                                        | $\cdots$                      | <b>Nama Pasien</b> | <b>No Antrian</b>        | $\sim$ .<br><b>Tanggal Antrian</b> | <b>Nama Faskes</b>           | The Corporation<br><b>Prioritas</b> | man.<br><b>Status</b>                 |
|                                                                                        |                               | Revises            | 'in                      | 09 Jul 2023                        | RSUD Dr. A. Oads Taskrochps- | Clempster                           | <b>Solid Hongs!</b>                   |
|                                                                                        | $\rightarrow$                 | Review             | $5\%$                    | 09.242023                          | <b>RS Burni Warner</b>       | <b>Lynum</b>                        | <b>Solve Strength</b>                 |
|                                                                                        | $\mathbf{z}$                  | Sinta              | 28                       | 29 May 2023                        | RSL/D Dr. M. Abdul Moefock   | Prioritas                           | <b>Sales Panage</b>                   |
|                                                                                        | $\alpha$                      | Revissa            | 18                       | 25 May 2023                        | RSUO Dr. A. Dadi Taskrodipe  | Priprites                           | <b>Sedah Dipengal</b>                 |
|                                                                                        | $\sim$                        | Acrp               | $56 -$                   | 22 May 2023                        | RSUO Dr. A. Dadi Typkrodipo- | Edmission                           | <b>Said Hyung L</b>                   |
|                                                                                        |                               | Atjuna             | $2A$                     | 17 May 2021                        | <b>RS Burni Warren</b>       | Elenquin                            | <b><i><u>Solam Strangel</u></i></b>   |
|                                                                                        |                               | Anggi              | 28.                      | 17 May 2023                        | RISCO Dr. H. Abdul Moclock-  | <b>Umum</b>                         | <b>Sales Dormand</b>                  |
|                                                                                        |                               | Nijuna             | 18                       | 17 May 2023                        | RSUD Dr. H. Abdul Morlock    | Priorities                          | <b>Salah Hyungst</b>                  |
|                                                                                        | $\overline{ }$                | 3080               | 25                       | 17 May 2023                        | RSUD Dr. H. Abdul Montock    | Amum                                | <b>Selek Francist</b>                 |
|                                                                                        | 25                            | <b>Joke</b>        | 38                       | 17.May 2023                        | RS Burni Waras               | <b>Unnum</b>                        | <b>Bald Farnet</b>                    |
|                                                                                        | Showing 1 to 10 of 16 ontries |                    |                          |                                    |                              |                                     | . .<br>Previous<br><b>Territ</b><br>œ |

**Gambar 4.3** Implementasi Halaman Dashboard Admin

# **4.4 Implementasi Tampilan Profile Admin**

Profile admin di website ini menampilkan informasi tentang admin diantaranya email, naman user, role, dan akun di buat berikut tampilannya

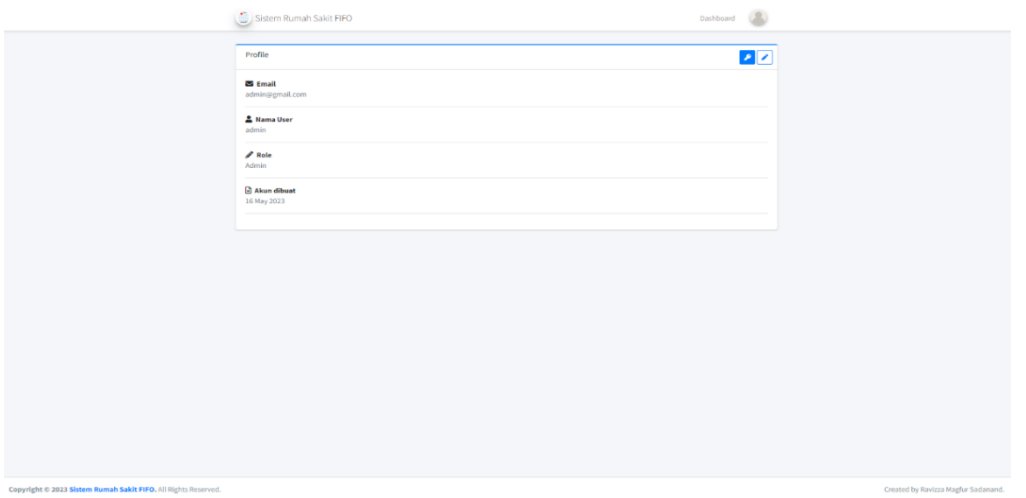

**Gambar 4.4** Implementasi Halaman Profile Admin

### **4.4 Implementasi Tampilan Faskes Admin**

Pada tampilan faskes admin di website ini menampilkan berbagai fasilitas Kesehatan yang ada dilampung beserta jenisnya dan status oprasionalnya, admin juga dapat mengedit, melihat detil, dan menambah atau menghapus faskes bilamana instansi tersebut tidak beroprasi lagi dan ada faskes baru yang beroprasi berikut tampilannya:

| SISTEM RS FIFO                             | $\equiv$                     |                                                                |                                     |               |                                                                                                    | admin $\binom{n}{k}$                |  |  |  |
|--------------------------------------------|------------------------------|----------------------------------------------------------------|-------------------------------------|---------------|----------------------------------------------------------------------------------------------------|-------------------------------------|--|--|--|
| admin                                      | Faskes                       |                                                                |                                     |               |                                                                                                    | Home / Faskes                       |  |  |  |
| <b>Dashboard</b>                           |                              | Daftar Faskes Bandar Lampung                                   |                                     |               |                                                                                                    | <b>Tambah Data</b>                  |  |  |  |
| <b>图 Faskes</b>                            | Show to e entries<br>Search: |                                                                |                                     |               |                                                                                                    |                                     |  |  |  |
| 場 Kelola Pasien<br><b>8</b> Kelola Pegawai | No. +                        | Nama                                                           | $\sim$ Jenis<br>$\gamma\cdot\omega$ | <b>Status</b> | Aksi<br>$\sim$ $\sim$                                                                                                    | $\sim$ $\sim$                       |  |  |  |
| & Kelola Dokter                            | $\mathbf{1}$                 | Rumah Sakit Graha Husada                                       | <b>Rumah Sakit</b>                  | <b>Aktif</b>  | $0$ / $2$                                                                                                    |                                     |  |  |  |
| Kelola Spesialis                           | $\overline{2}$               | Puskesmas Way Halim                                            | Puskesmas                           | Aktif         |                                                                                                    |                                     |  |  |  |
| <b>W</b> Kelola Penyakit                   | $\overline{\mathbf{3}}$      | <b>Puskesmas Kedaton</b>                                       | Puskesmas                           | Aktif         | $\begin{array}{ c c c c c }\hline \multicolumn{3}{ c }{\mathbf{0}}&\multicolumn{3}{ c }{\mathbf{0}}&\multicolumn{3}{ c }{\mathbf{0}}&\multicolumn{3}{ c }{\mathbf{0}}&\multicolumn{3}{ c }{\mathbf{0}}&\multicolumn{3}{ c }{\mathbf{0}}&\multicolumn{3}{ c }{\mathbf{0}}&\multicolumn{3}{ c }{\mathbf{0}}&\multicolumn{3}{ c }{\mathbf{0}}&\multicolumn{3}{ c }{\mathbf{0}}&\multicolumn{3}{ c }{\mathbf{0}}&\multic$ |                                     |  |  |  |
|                                            | $\overline{a}$               | <b>Puskesmas Kemiling</b>                                      | Puskesmas                           | <b>Aktif</b>  | $0$ / $2$                                                                                                    |                                     |  |  |  |
|                                            | $\overline{5}$               | RSUD Dr. H. Abdul Moeloek                                      | <b>Rumah Sakit</b>                  | <b>Aktif</b>  | $\begin{array}{c c} \circ & \mathbb{Z} & \mathbb{Z} \circ \end{array}$                                                                                                    |                                     |  |  |  |
|                                            | $\mathbf{6}$                 | RSIA Santa Anna                                                | <b>Rumah Sakit</b>                  | Aktif         | $0 \times 2$                                                                                                    |                                     |  |  |  |
|                                            | $\mathbf{r}$                 | RSIA Restu Bunda                                               | <b>Rumah Sakit</b>                  | Aktif         | $\begin{array}{c c} \circ & \mathcal{E} \end{array}$                                                                                                    |                                     |  |  |  |
|                                            | $\overline{\mathbf{8}}$      | RS Burni Waras                                                 | Rumah Sakit                         | Axen          | $\bullet$ / $\bullet$                                                                                                    |                                     |  |  |  |
|                                            | 9                            | RSUD Dr. A. Dadi Tjokrodipo                                    | <b>Rumah Sakit</b>                  | Aktif         | $\begin{array}{c c} \circ & \mathcal{E} & \mathcal{E} \end{array}$                                                                                                    |                                     |  |  |  |
|                                            |                              | Showing 1 to 9 of 9 entries                                    |                                     |               |                                                                                                    | 1 Next<br>Previous                  |  |  |  |
|                                            |                              |                                                                |                                     |               |                                                                                                    |                                     |  |  |  |
|                                            |                              |                                                                |                                     |               |                                                                                                    |                                     |  |  |  |
|                                            |                              |                                                                |                                     |               |                                                                                                    |                                     |  |  |  |
|                                            |                              |                                                                |                                     |               |                                                                                                    |                                     |  |  |  |
|                                            |                              |                                                                |                                     |               |                                                                                                    |                                     |  |  |  |
|                                            |                              | Copyright © 2023 Sistem Rumah Sakit FIFO. All Rights Reserved. |                                     |               |                                                                                                    | Created by Ravizza Magfur Sadanand. |  |  |  |

**Gambar 4.5** Implementasi Tampilan Faskes Admin

### **4.5 Implementasi Tampilan Kelola Pasien Admin**

Tampilan pasien admin di website ini menampilkan data pasien yang sedang atau pernah mengambil antrian sebelumnya. nama user, email, dan status terlampir dan admin bisa mengedit, menghapus, dan melihat detail data mereka berikut tampilannya:

| $\bigcirc$ SISTEM RS FIFO                           | $\equiv$          |                             |                                    |                   |                                    |               |                       |                                                                                                    | (2)<br>admin          |
|-----------------------------------------------------|-------------------|-----------------------------|------------------------------------|-------------------|------------------------------------|---------------|-----------------------|----------------------------------------------------------------------------------------------------|-----------------------|
| $\langle \cdot \rangle$ admin                       | Pasien            | Home / Pasien               |                                    |                   |                                    |               |                       |                                                                                                    |                       |
| <b>Dashboard</b>                                    |                   | Daftar User Role Pasien     |                                    |                   |                                    |               |                       |                                                                                                    |                       |
| <b>R</b> Faskes                                     | Show 10 . entries |                             |                                    |                   |                                    |               |                       | Search:                                                                                                    |                       |
| <b>121</b> Kelola Pasien<br><b>R</b> Kelola Pegawai | No<br>$+1$        | <b>Nama User</b>            | $\left\langle \cdot \right\rangle$ | Email             | $\left\langle \cdot \right\rangle$ | <b>Status</b> | $\uparrow \downarrow$ | Aksi                                                                                                    | $\uparrow \downarrow$ |
| Kelola Dokter                                       | 1                 | Joko                        |                                    | pasien1@gmail.com |                                    | Aktif         |                       | $\begin{array}{c c c c c} \bullet & \bullet & \bullet & \bullet \end{array}$                                                                                                    |                       |
| Kelola Spesialis                                    | $\overline{2}$    | arjuna                      |                                    | arjuna@gmail.com  |                                    | Akil          |                       |                                                                                                    |                       |
| ※ Kelola Penyakit                                   | $\overline{3}$    | anggi                       |                                    | anggi@gmail.com   |                                    | $\mathbf{v}$  |                       |                                                                                                    |                       |
|                                                     | 4                 | Acep                        |                                    | acep@gmail.com    |                                    | Aktif         |                       |                                                                                                    |                       |
|                                                     | 5                 | Ravizza                     |                                    | ravizza@gmail.com |                                    | Aktif         |                       | $\begin{array}{c c c c c} \multicolumn{3}{c }{\mathbf{0}} & \multicolumn{3}{c }{\mathbf{0}} & \multicolumn{3}{c }{\mathbf{0}} & \multicolumn{3}{c }{\mathbf{0}} & \multicolumn{3}{c }{\mathbf{0}} \\ \multicolumn{3}{c }{\mathbf{0}} & \multicolumn{3}{c }{\mathbf{0}} & \multicolumn{3}{c }{\mathbf{0}} & \multicolumn{3}{c }{\mathbf{0}} & \multicolumn{3}{c }{\mathbf{0}} \\ \multicolumn{3}{c }{\mathbf{0}} & \multicolumn{3}{c }{\mathbf{0}} & \$ |                       |
|                                                     | 6                 | sinta                       |                                    | sinta@gmail.com   |                                    | Aktif         |                       | 0 2 2 2                                                                                                    |                       |
|                                                     | $\mathbf{7}$      | kikin                       |                                    | kikin@gmail.com   |                                    | Aktif         |                       | $\begin{array}{c c c c c} \hline \bullet & \bullet & \bullet & \bullet \end{array}$                                                                                                    |                       |
|                                                     |                   | Showing 1 to 7 of 7 entries |                                    |                   |                                    |               |                       |                                                                                                    | Previous 1 Next       |

**Gambar 4.6** Implementasi Tampilan Kelola Pasien Admin

# **4.6 Implementasi Tampilan Kelola Pegawai Admin**

Pada tampilan kelola pegawai admin di website menampilkan sejumlah pegawai yang sedang bekerja di suatu faskes data yang ditampilkan adalah nama user, email, nama faskes, dan status. Admin juga bisa menambah dan menghapus data mereka berikut tampilannya:

| SISTEM RSET                              | Ξ       | $\text{admin}\left(\begin{array}{c} 0 \\ 0 \end{array}\right)$ |                     |                                       |                                                     |                                            |  |
|------------------------------------------|---------|----------------------------------------------------------------|---------------------|---------------------------------------|-----------------------------------------------------|--------------------------------------------|--|
| $\left  \rule{0cm}{1.2cm} \right $ admin | Pegawai | Home / Pegawai                                                 |                     |                                       |                                                     |                                            |  |
| <b>Dashboard</b>                         |         | Daftar User Role Pegawai                                       |                     |                                       |                                                     | <b>Tambah Data</b>                         |  |
| <b>E</b> Faskes<br>場 Kelola Pasien       |         | Show 10 ¢ entries<br>Search:                                   |                     |                                       |                                                     |                                            |  |
| <b>B</b> Kelola Pegawai                  | No. +   | $\left\langle \cdot \right\rangle$<br>Nama User                | Email               | $\sim$ Faskes<br>$\uparrow\downarrow$ | <b>Status</b><br>$\left\langle \cdot \right\rangle$ | Aksi<br>$\left\langle \cdot \right\rangle$ |  |
| cza Kelola Dokter                        |         | Reni                                                           | reni@gmail.com      | RSUD Dr. A. Dadi Tjokrodipo           | Aktif                                               | $\mathcal{F} \times \mathcal{F}$           |  |
| Kelola Spesialis                         | 2       | Pegawai2                                                       | pegawai2@gmail.com  | RSUD Dr. H. Abdul Moeloek             | Aktif                                               | $P$ $\neq$ $P$                             |  |
| ※ Kelola Penyakit                        | 3       | Lele                                                           | pegawaiku@gmail.com | RS Bumi Waras                         | Aktif                                               | $\mathcal{P} \times \mathcal{P}$           |  |
|                                          |         | Showing 1 to 3 of 3 entries                                    |                     |                                       |                                                     | Previous 1 Next                            |  |
|                                          |         |                                                                |                     |                                       |                                                     |                                            |  |

**Gambar 4.7** Implementasi Tampilan Kelola Pegawai Admin

# **4.7 Implementasi Tampilan Kelola Dokter Admin**

Tampilan menu pada kelola dokter menampilkan naman dokter beserta spesialis mereka dan status keaktivan mereka sebagai dokter admin juga bisa menghapus dan menambah data dokter berikut tampilannya:

| $\bigcirc$ sistem RS FIFO                                | Ξ |                         |                                          |                  |                       |               |                               | $\label{eq:admin} \text{admin} \left(\begin{array}{c} 0 \\ \end{array}\right)$ |
|----------------------------------------------------------|---|-------------------------|------------------------------------------|------------------|-----------------------|---------------|-------------------------------|--------------------------------------------------------------------------------|
| $\left(\begin{array}{c} 0 \\ 0 \end{array}\right)$ admin |   | Home / Dokter<br>Dokter |                                          |                  |                       |               |                               |                                                                                |
| <b>@</b> Dashboard                                       |   | Daftar Dokter           |                                          |                  |                       |               |                               | <b>Tambah Data</b>                                                             |
| <b>R</b> Faskes<br>卷 Kelola Pasien                       |   | Show 10 ¢ entries       |                                          |                  |                       |               | Search:                       |                                                                                |
| Kelola Pegawai                                           |   |                         | $\uparrow\downarrow$<br>No + Nama Dokter | <b>Spesialis</b> | $\uparrow \downarrow$ | <b>Status</b> | Aksi<br>$\uparrow \downarrow$ | $\uparrow \downarrow$                                                          |
| Kelola Dokter                                            |   | 1                       | Dr. Rai                                  | Jiwa             |                       | Aktif         | $\mathbf{z}$                  |                                                                                |
| Kelola Spesialis                                         |   | $\overline{2}$          | Dr. Ria                                  | Penyakit Dalam   |                       | Aktif         | $\mathbf{z}$                  |                                                                                |
| ※ Kelola Penyakit                                        |   | 3                       | Dr. Ira                                  | THT              |                       | Aktif         | $\mathbf{z}$                  |                                                                                |
|                                                          |   | $\overline{4}$          | Dr. Ari                                  | Jiwa             |                       | Aktif         | $\mathbf{z}$                  |                                                                                |
|                                                          |   |                         | Showing 1 to 4 of 4 entries              |                  |                       |               |                               | Previous 1 Next                                                                |
|                                                          |   |                         |                                          |                  |                       |               |                               |                                                                                |

**Gambar 4.8** Implementasi Tampilan Kelola Dokter Admin

# **4.8 Implementasi Tampilan Kelola Spesialis Admin**

Kelola spesialis pada menu admin di website menampilkan sejumlah daftar spesialis beserta keaktivannya dan admin bisa menambah dan menghapus daftar spesialis berikut tampilannya:

| SISTEM RS FIFO                                           | Ξ                       |                             |                       |                                    |                       |              | admin $\binom{n}{k}$  |
|----------------------------------------------------------|-------------------------|-----------------------------|-----------------------|------------------------------------|-----------------------|--------------|-----------------------|
| $\left(\begin{array}{c} 0 \\ 0 \end{array}\right)$ admin | Spesialis               |                             |                       |                                    |                       |              | Home / Spesialis      |
| <b><i>Dashboard</i></b>                                  | <b>Daftar Spesialis</b> |                             |                       |                                    |                       |              | <b>Tambah Data</b>    |
| <b>R</b> Faskes<br>45 Kelola Pasien                      | Show 10 ¢ entries       |                             |                       |                                    |                       | Search:      |                       |
| <b>2</b> Kelola Pegawai                                  |                         | No + Nama Spesialis         | $\uparrow \downarrow$ | <b>Status</b>                      | $\uparrow \downarrow$ | Aksi         | $\uparrow \downarrow$ |
| Kelola Dokter                                            |                         | Penyakit Dalam              |                       | Aktif                              |                       | $\mathbf{z}$ |                       |
| $\mathscr{N}$ Kelola Spesialis                           | $\overline{2}$          | Kulit                       |                       | Aktif                              |                       | $\mathbf{z}$ |                       |
| ※ Kelola Penyakit                                        | $\overline{3}$          | THT                         |                       | Aktif                              |                       | $\mathbf{z}$ |                       |
|                                                          | $\overline{4}$          | Jiwa                        |                       | $\underline{\mathbb{A}\mathbb{H}}$ |                       | $\mathbf{z}$ |                       |
|                                                          |                         | Showing 1 to 4 of 4 entries |                       |                                    |                       |              | Previous 1 Next       |

**Gambar 4.9** Implementasi Tampilan Kelola Spesialis Admin

# **4.9 Implementasi Tampilan Kelola Penyakit Admin**

Pada tampilan kelola penyakit admin di website ini menampilkan daftar penyakit yang ada mulai dari penyakit ringan, sedang, sampai berat admin juga bisa mengedit, menghapus, dan menambah jenis penyakit berikut tampilannya:

| SISTEM RS FIFO                      | $\equiv$                     |                                                                |                                          | admin $\binom{n}{2}$                |  |  |  |  |
|-------------------------------------|------------------------------|----------------------------------------------------------------|------------------------------------------|-------------------------------------|--|--|--|--|
| admin                               | Penyakit                     |                                                                |                                          | Home / Penyakit                     |  |  |  |  |
| <b>Dashboard</b><br><b>R</b> Faskes | Daftar Penyakit              |                                                                |                                          | Tambah Data                         |  |  |  |  |
| # Kelola Pasien                     | Show 10 o entries<br>Search: |                                                                |                                          |                                     |  |  |  |  |
| <b>2</b> Kelola Pegawai             | No. +                        | <b>Nama Penyakit</b><br>$\rightarrow \, \, \cdot \,$           | <b>Status</b><br>$\rightarrow \bar{\nu}$ | Aksi<br>$\rightarrow \bar{\omega}$  |  |  |  |  |
| <b>Kelola</b> Dokter                | $\mathbf 1$                  | TBC                                                            | <b>Aktif</b>                             | $\bullet$ / $\times$                |  |  |  |  |
| Kelola Spesialis                    | $\overline{2}$               | <b>Patah Tulang</b>                                            | <b>Aktif</b>                             | $\bullet$ / $\times$                |  |  |  |  |
| <b>KE</b> Kelola Penyakit           | $\overline{\mathbf{3}}$      | Jantung                                                        | Aktif                                    | $\circ$ / $\times$                  |  |  |  |  |
|                                     | $\sim$                       | Alergi                                                         | Aktif                                    | $\bullet$ / $\times$                |  |  |  |  |
|                                     | $5 -$                        | Corona                                                         | $\Delta\lambda\Omega f$                  | $\bullet$ z x                       |  |  |  |  |
|                                     | -6                           | Pilek                                                          | Aktif                                    | $\bullet$ / $\times$                |  |  |  |  |
|                                     | $\tau$                       | Batuk                                                          | Aktif                                    | $\bullet$ x                         |  |  |  |  |
|                                     | Showing 1 to 7 of 7 entries  |                                                                |                                          | Previous 1 Next                     |  |  |  |  |
|                                     |                              |                                                                |                                          |                                     |  |  |  |  |
|                                     |                              |                                                                |                                          |                                     |  |  |  |  |
|                                     |                              |                                                                |                                          |                                     |  |  |  |  |
|                                     |                              |                                                                |                                          |                                     |  |  |  |  |
|                                     |                              |                                                                |                                          |                                     |  |  |  |  |
|                                     |                              |                                                                |                                          |                                     |  |  |  |  |
|                                     |                              |                                                                |                                          |                                     |  |  |  |  |
|                                     |                              | Copyright @ 2023 Sistem Rumah Sakit FIFO. All Rights Reserved. |                                          | Created by Ravizza Magfur Sadanand. |  |  |  |  |

**Gambar 4.10** Implementasi Tampilan Kelola Penyakit Admin

# **4.10 Implementasi Tampilan Login Operator**

Hal pertama yang akan operator lihat pertama kali setelah membuka website system rumah sakit fifo adalah halaman login untuk masuk ke website operator perlu memasukan email dan password berikut tampilannya:

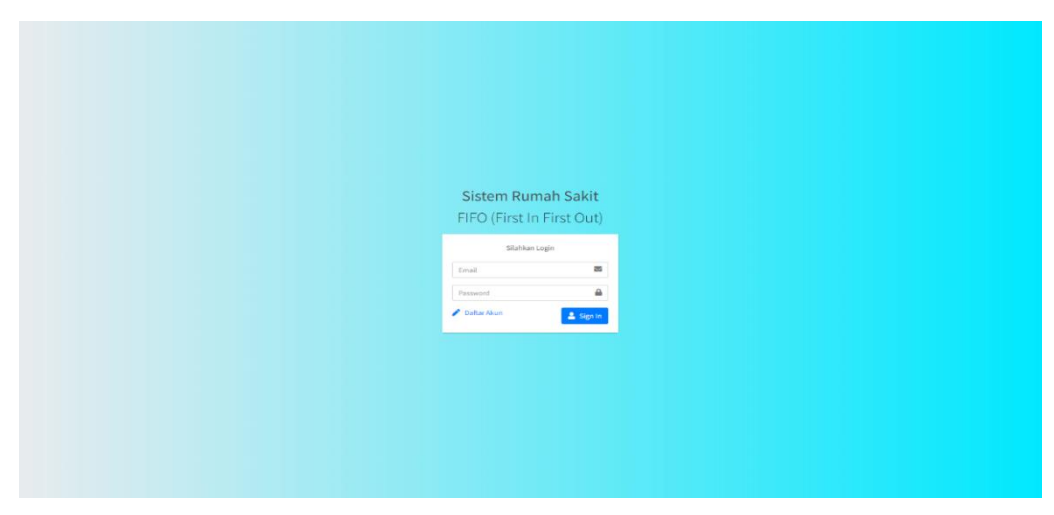

**Gambar 4.11** Implementasi Tampilan Login Operator

### **4.11 Implementasi Tampilan Dashboard Operator**

Tampilan dashboard pada operator menampilkan seluruh antrian beserta nama faskes, jenis antrian (ringan-sedang) dan (berat) serta total antrian hari ini, total antrian sudah di panggil dan daftar antrian berikut tampilannya:

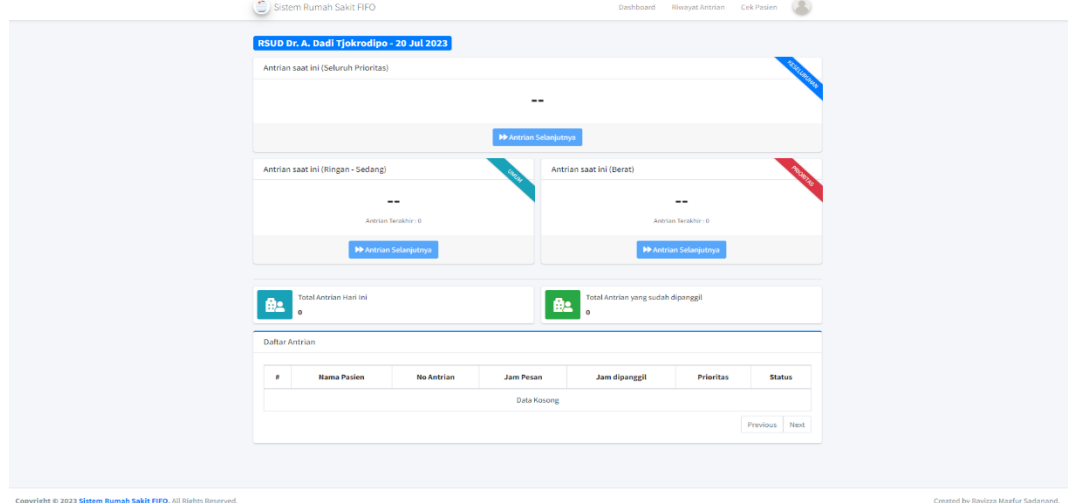

**Gambar 4.12** Implementasi Tampilan Dashboard Operator

# **4.12 Implementasi Tampilan Profile Operator**

Profile operator di website ini menampilkan informasi tentang operator diantaranya email, naman user, role, dan akun di buat berikut tampilannya:

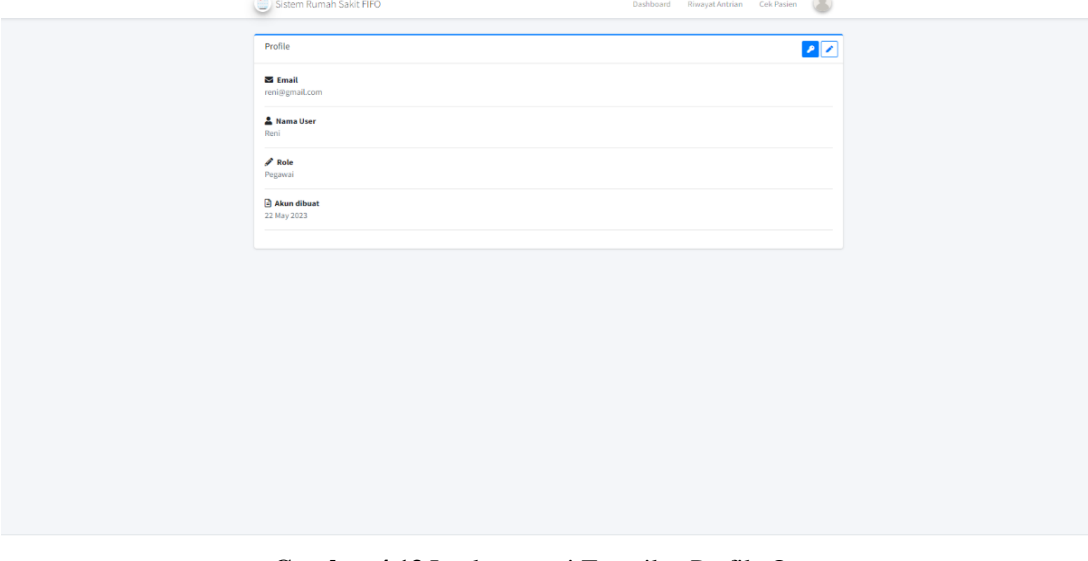

**Gambar 4.13** Implementasi Tampilan Profile Operator

### **4.13 Implementasi Tampilan Cek Pasien Operator**

Pada tampilan menu cek pasien operator menampilkan daftar antrian yang sedang ditangani, antrian yang belum dipanggil, dan antrian yang sudahditangani disini tugas operator adalah memanggil antrian agar pasien segera ditangani berikut tampilannya:

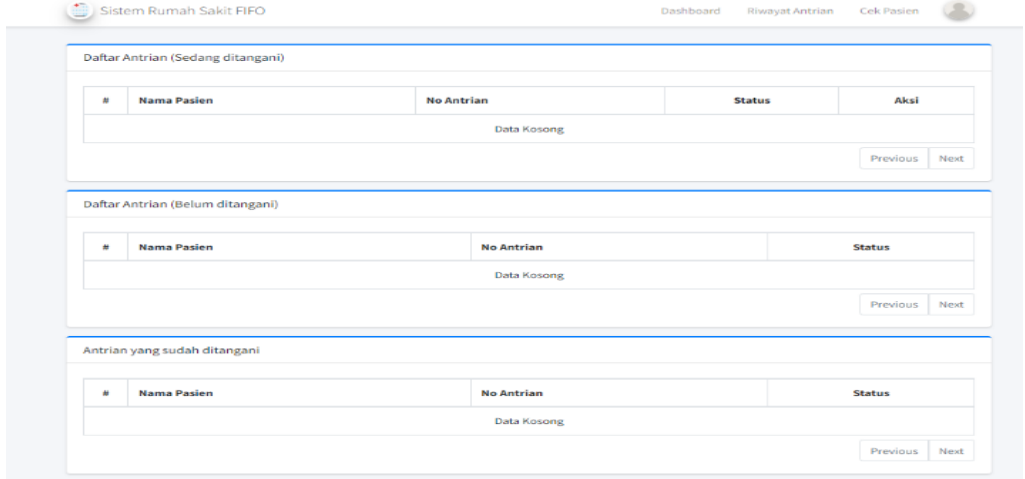

**Gambar 4.14** Implementasi Tampilan Cek pasien Operator

### **4.14 Implementasi Tampilan Riwayat Antrian Operator**

Pada tampilan cek Riwayat operator menampilkan riwayat check up pasien yang sudah dipanggil beserta nama pasien, no antrian, tanggal antrian, dan status berikut tampilannya:

| Riwayat Pasien          |                             |      |                                              |                        |                                       |                        |                    |                              |
|-------------------------|-----------------------------|------|----------------------------------------------|------------------------|---------------------------------------|------------------------|--------------------|------------------------------|
|                         | Show 10 ¢ entries           |      |                                              |                        |                                       | Search:                |                    |                              |
| No +                    | <b>Nama Pasien</b>          | $+1$ | <b>No Antrian</b><br>$\leftarrow\downarrow.$ | <b>Tanggal Antrian</b> | $\gamma\!\!\rightarrow\!\!\downarrow$ | <b>Status</b>          | $\gamma\!\!-\!\!1$ | Aksi<br>$\uparrow\downarrow$ |
| $\mathbf{1}$            | Ravizza                     |      | 1A                                           | 09 Jul 2023            |                                       | <b>Sudah Dipanggil</b> |                    | $\bullet$                    |
| $\overline{\mathbf{2}}$ | Ravizza                     |      | 1B                                           | 25 May 2023            |                                       | <b>Sudah Dipanggil</b> |                    | $\bullet$                    |
| 3                       | Асер                        |      | 1A                                           | 22 May 2023            |                                       | <b>Sudah Dipanggil</b> |                    | $\bullet$                    |
|                         | Showing 1 to 3 of 3 entries |      |                                              |                        |                                       |                        | Previous           | Next<br>$\mathbf{1}$         |

**Gambar 4.15** Implementasi Tampilan Riwayat Operator

### **4.15 Implementasi Tampilan Login User**

Hal pertama yang akan operator lihat pertama kali setelah membuka website system rumah sakit fifo adalah halaman login untuk masuk ke website operator perlu memasukan email dan password berikut tampilannya:

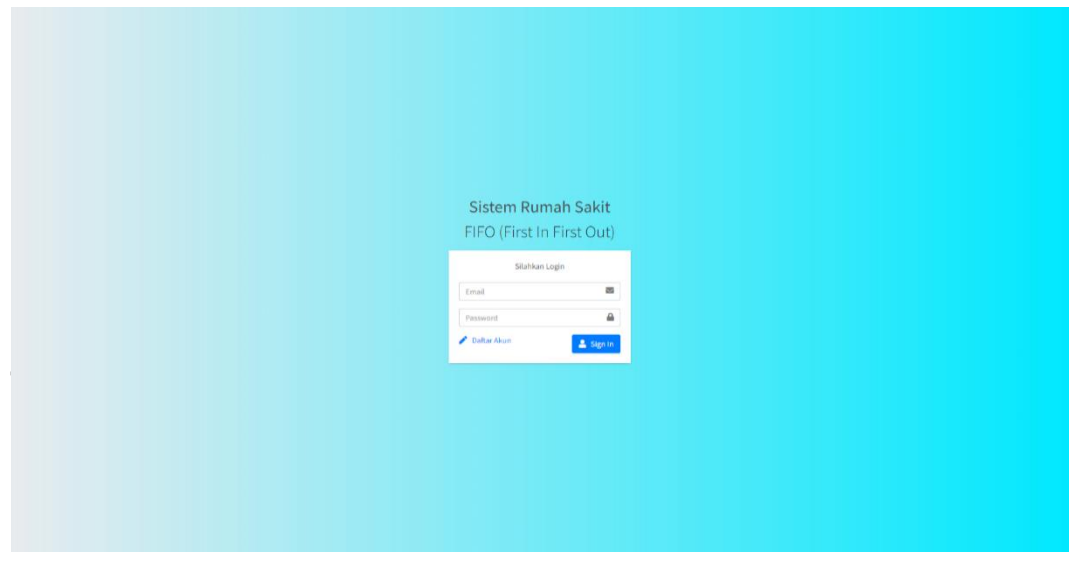

**Gambar 4.16** Implementasi Tampilan Login User

# **4.16 Implementasi Tampilan Home User**

Pada menu tampilan utaman pengguna menampilkan search box untuk mencari rumah sakit dan puskesmas yang ingin dikunjungi dan pilihan untuk mengambil antrian sesuai prioritas yang pasien alami berikut tampilannya:

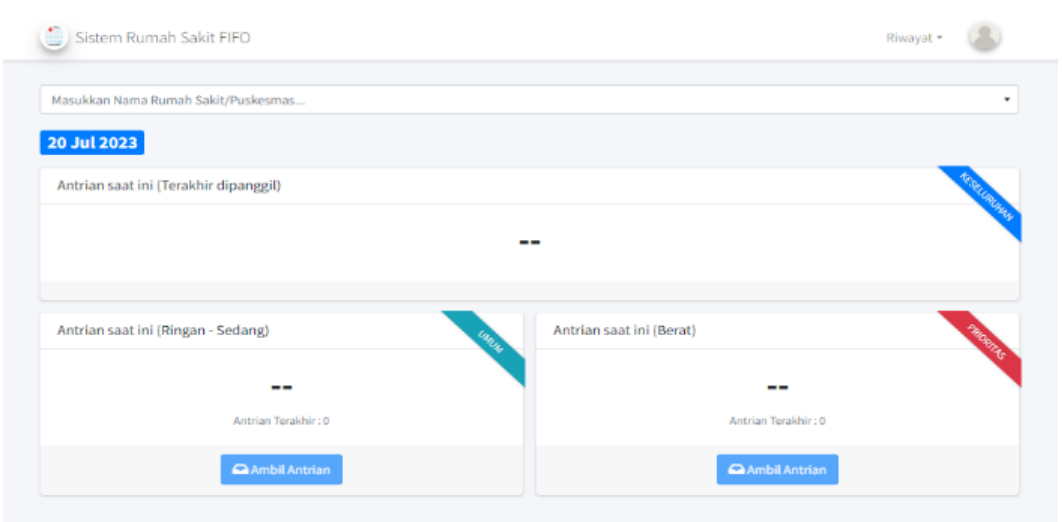

**Gambar 4.17** Implementasi Tampilan Home User

# **4.17 Implemetasi Tampilan Profile User**

Profile user di website ini menampilkan informasi tentang user diantaranya email, naman user, role, akun di buat, NIK, nama lengkap, alamat, dan no hp berikut tampilannya:

| Sistem Rumah Sakit FIFO              | Riwayat -    |
|--------------------------------------|--------------|
| Profile                              | $\mathbf{z}$ |
| $\approx$ Email<br>ravizza@gmail.com |              |
| & Nama User<br>Ravizza               |              |
| <b>A</b> <sup>Role</sup><br>User     |              |
| Akun dibuat<br>25 May 2023           |              |
| <b>Data Pasien</b>                   | ╭            |
| <b>FED NIK</b><br>123                |              |
| 4 Nama Lengkap<br>Ravizza            |              |
|                                      |              |
| <b>Q</b> Alamat<br>Lampung           |              |
| Tanggal Lahir<br>2023-05-25          |              |

**Gambar 4.18** Implementasi Tampilan Profile User

# **4.18 Implementasi Tampilan Riwayat Antrian User**

Pada tampilan riwayat antrian user menampilkan nomor tiket, faskes, status sudah ditangani atau belum, jenis penyakit, dan tombol download untuk mengunduh tiket antrian berikut tampilannya:

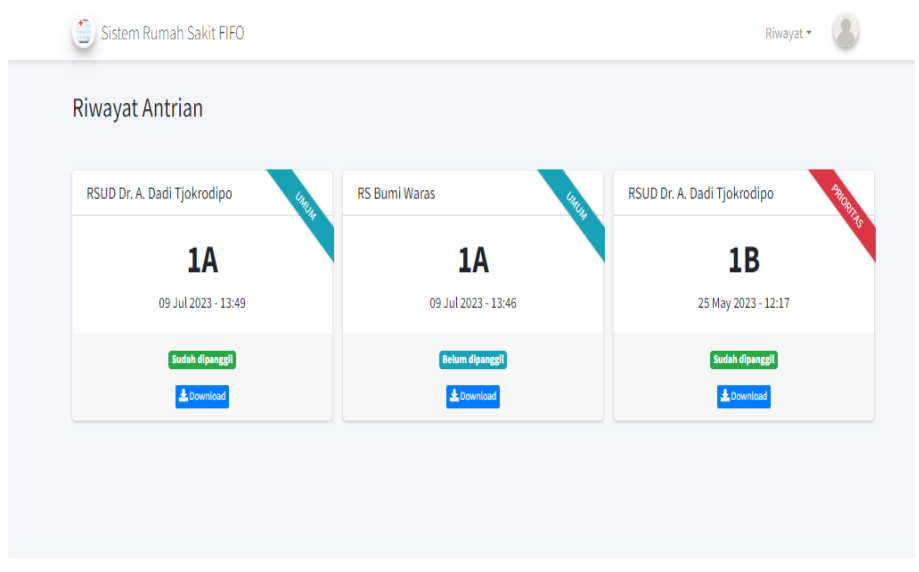

**Gambar 4.19** Implementasi Tampilan Riwayat Antrian User

### **4.19 Implementasi Tampilan Riwayat Penyakit User**

Tampilan riwayat penyakit user menampilkan informasi berupa penyakit yang pernah diderita pasien, tanggal terkena penyakit, faskes yang dikunjungi dan dokter yang menangani berikut tampilannya:

| ø | <b>Tanggal Sakit</b> | Penyakit     | <b>Tempat dirawat</b>       | <b>Status Berobat</b>  | <b>Nama Dokter</b> |
|---|----------------------|--------------|-----------------------------|------------------------|--------------------|
| Ħ | 07 Jul 2023          | <b>Batuk</b> | RSUD Dr. A. Dadi Tjokrodipo | Berobat Jalan          | Dr. Ria            |
| Ħ | 25 May 2023          | Batuk        | RSUD Dr. A. Dadi Tjokrodipo | <b>Medical Checkup</b> | Dr. Ari            |
| Ħ | 25 May 2023          | Batuk        | RSUD Dr. A. Dadi Tjokrodipo | <b>Medical Checkup</b> | Dr. Ari            |

**Gambar 4.20** Implementasi Tampilan Riwayat Penyakit User

### **4.20 Kelayakan Sistem**

Di tahap analisis kelayakan sistem harus ada tolak ukur untuk mengetahui apakah sistem yang dibuat layak untuk digunakan dan disebarkan ke masyarakat umum dan juga sistem aplikasi diuji kembali agar kita dapat mengetahui aplikasi masih memliki bug atau sudah berhasil.

### **4.21 Pengujian Sistem**

Proses pengujian system dilakukan menggunakan metode *black box* testing. Pada saat melakukan pengujian dengan menggunakan laptop Lenovo *thinkpad* f310, *Personal computer intel core i5* proses berjalan dengan baik, semua menu aplikasi dapat diakses dan berjalan dengan baik. Website ini bisa diakses di *personal computer* dan laptop lain yang sudah menggunakan *operating system minimal versi* windows 10*.*

A. Pengujian Pada Menu Utama

Hasil uji aplikasi pada menu utama terhadap beberapa merk *laptop dan personal computer* yang menggunakan *operating system widows* akan dijelaskan pada table 4.1:

| $\mathbf{1}$                            | Processor                                                                                                    | Intel(R) core (TM) i5-   |                                                                                                    |  |  |  |  |  |
|-----------------------------------------|----------------------------------------------------------------------------------------------------|--------------------------|----------------------------------------------------------------------------------------------------|--|--|--|--|--|
|                                         |                                                                                                    | 3470 CPU @               | Website<br>berjalan<br>dengan<br>lancar<br>dan<br>berfungsi dengan baik di<br>laptop maupun desktop. |  |  |  |  |  |
|                                         | <b>RAM</b>                                                                                                    | 8GB                      |                                                                                                    |  |  |  |  |  |
|                                         | <b>OS</b>                                                                                                    | Windows 10 Pro           |                                                                                                    |  |  |  |  |  |
|                                         | <b>VGA</b>                                                                                                    | <b>Gtx 1050Ti</b>        |                                                                                                    |  |  |  |  |  |
|                                         | Gambar                                                                                                    |                          |                                                                                                    |  |  |  |  |  |
| $\blacksquare$ Informasi<br>25 Jan 2024 | Sistem Rumah Sakit FIFO<br>Login terlebih dahulu untuk mengambil antrian.<br>Masukkan Nama Rumah Sakit/Puskesmas<br>Antrian saat ini (Terakhir dipanggil) |                          | $\n  Login\n$                                                                                        |  |  |  |  |  |
|                                         | Antrian saat ini (Ringan - Sedang)<br>Antrian Terakhir: 0<br>Ambil Antrian<br>Copyright © 2024 Sistem Rumah Sakit FIFO. All Rights Reserved.              | Antrian saat ini (Berat) | Antrian Terakhir: 0<br>Ambil Antrian<br>Created by Ravizza Magfur Sadanand.                          |  |  |  |  |  |

**Table 4.1** Pengujian Menu Utama

B. Pengujian Pada Antrian Prioritas

Hasil uji aplikasi pada pemberian tiket bedasarkan prioritas terhadap beberapa merk *laptop dan personal computer* yang menggunakan *operating system widows* akan dijelaskan pada table 4.2:

|                | Item Uji                                                                                   | <b>Tipe Item</b>                                   | Keterangan                                                                                                    |  |  |  |  |  |
|----------------|--------------------------------------------------------------------------------------------|----------------------------------------------------|----------------------------------------------------------------------------------------------------|--|--|--|--|--|
| N <sub>0</sub> |                                                                                            |                                                    |                                                                                                    |  |  |  |  |  |
| $\mathbf{1}$   | Processor                                                                                  | $Intel(R)$ core<br>$(TM)$ i5-3470<br>CPU @ 3.20GHz | Tiket antrian yang dikeluarkan<br>bisa di download dan berjalan<br>dengan<br>baik<br>sesuai<br>dengan<br>prioritas yang dipilih. |  |  |  |  |  |
|                | RAM                                                                                        | $8$ GB                                             |                                                                                                    |  |  |  |  |  |
|                | <b>OS</b>                                                                                  | Windows 10 pro                                     |                                                                                                    |  |  |  |  |  |
|                | <b>VGA</b>                                                                                 | Gtx 1050Ti                                         |                                                                                                    |  |  |  |  |  |
| Gambar         |                                                                                            |                                                    |                                                                                                    |  |  |  |  |  |
|                |                                                                                            | <b>TIKET ANTRIAN</b>                               |                                                                                                    |  |  |  |  |  |
|                | 1A<br>Nama Pemesan : kikin<br>Waktu Pesan: 25 Jan 2024 20:47:23<br>Jenis Tiket : Prioritas |                                                    |                                                                                                    |  |  |  |  |  |
|                |                                                                                            |                                                    |                                                                                                    |  |  |  |  |  |

**Table 4.2** Pengujian Antrian Prioritas

C. Pengujian Rekam Medis Pasien

Hasil uji aplikasi pada rekam medis pasien terhadap beberapa merk *laptop dan personal computer* yang menggunakan *operating system widows* akan dijelaskan pada table 4.3:

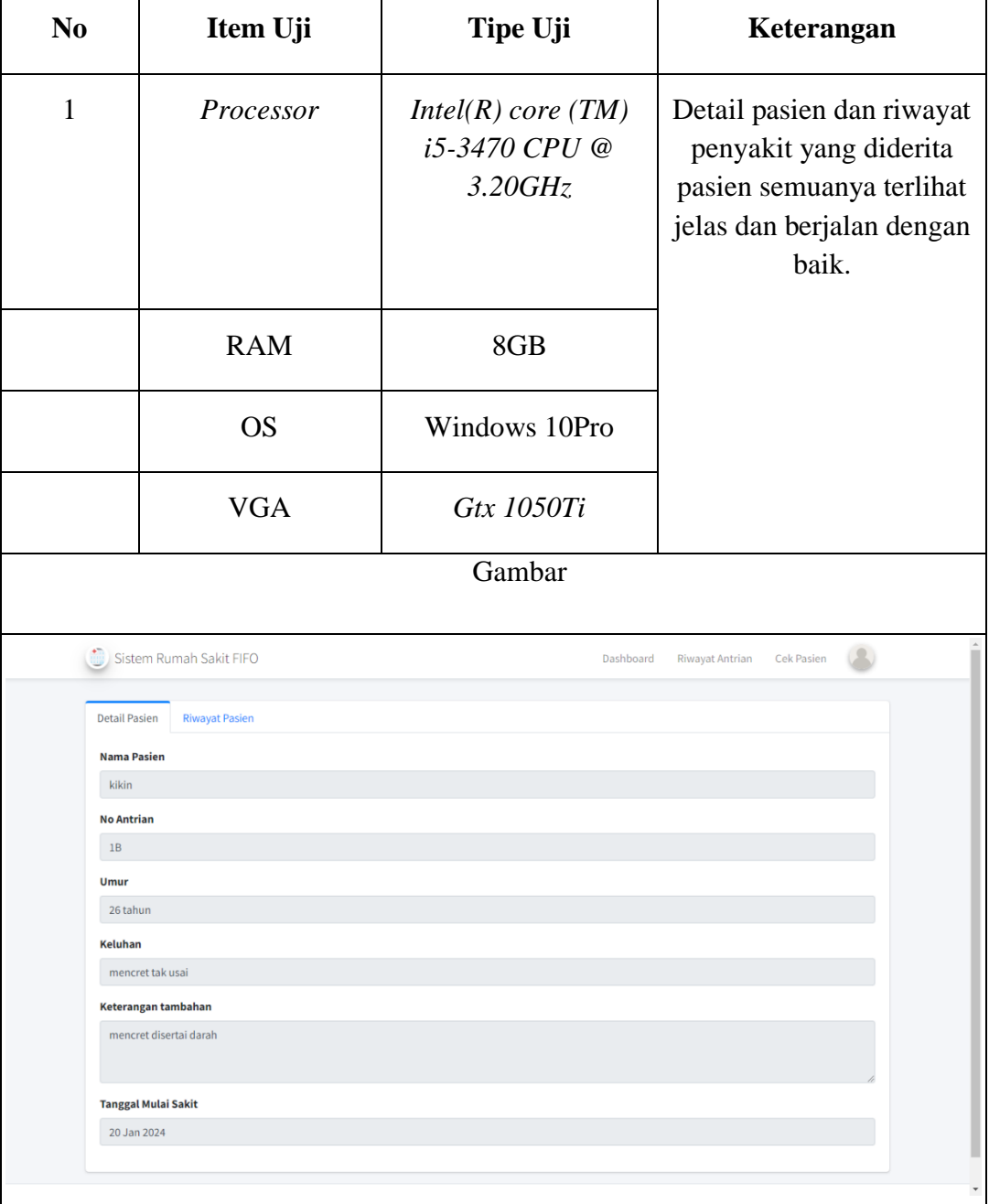

### **Table 4.3 Pengujian Rekam Medis**

D. Pengujian Penanganan Pasien

Hasil uji aplikasi pada penanganan pasien terhadap beberapa merk *laptop dan personal computer* yang menggunakan *operating system widows* akan dijelaskan pada table 4.4:

| N <sub>0</sub>                                                        | Item Uji                | <b>Tipe Item</b>                                             | Keterangan                                                                                                    |
|-----------------------------------------------------------------------|-------------------------|--------------------------------------------------------------|----------------------------------------------------------------------------------------------------|
| 1                                                                     | Processor<br><b>RAM</b> | $Intel(R)$ core (TM)<br>i5-3470 CPU @<br>3.20GHz<br>$8$ $GB$ | Fitur penganangan atau tidak<br>pasien<br>ditangani<br>sesuai<br>prioritas,<br>pada website<br>ini<br>berjalan dengan baik. |
|                                                                       |                         |                                                              |                                                                                                    |
|                                                                       | <b>OS</b>               | Windows 10 pro                                               |                                                                                                    |
|                                                                       | <b>VGA</b>              | Gtx 1050Ti                                                   |                                                                                                    |
| Gambar                                                                |                         |                                                              |                                                                                                    |
| Sistem Rumah Sakit FIFO<br>Dashboard<br>Cek Pasien<br>Riwayat Antrian |                         |                                                              |                                                                                                    |
| Daftar Antrian (Sedang ditangani)                                     |                         |                                                              |                                                                                                    |
| #                                                                     | <b>Nama Pasien</b>      | <b>No Antrian</b>                                            | <b>Status</b><br>Aksi<br>$\mathsf{x}$ Tidak<br>$\alpha$                                                                     |
| $\mathbf 1$                                                           | kikin                   | 1B                                                           | sedang ditangani<br>ditangani<br>Tangani                                                                                    |
| Previous<br>Next                                                      |                         |                                                              |                                                                                                    |
| Daftar Antrian (Belum ditangani)                                      |                         |                                                              |                                                                                                    |
| #                                                                     | <b>Nama Pasien</b>      | <b>No Antrian</b>                                            | <b>Status</b>                                                                                                    |
| Data Kosong                                                           |                         |                                                              |                                                                                                    |
| Previous<br>Next                                                      |                         |                                                              |                                                                                                    |
| Antrian yang sudah ditangani                                          |                         |                                                              |                                                                                                    |
|                                                                       | <b>Nama Pasien</b>      | <b>No Antrian</b>                                            | <b>Status</b>                                                                                                    |
| <b>Data Kosond</b>                                                    |                         |                                                              |                                                                                                    |

**Table 4.4** Pengujian Penanganan Pasien

#### **4.22 Kelayakan Teknis**

Tersedianya perangkat keras yang mempuni serta banyaknya rumah sakit dan puskesmas yang menggunakan laptop atau personal computer alat administrasi. juga tersedianya koneksi internet yang tersebar di wilayah-wilayah lampung dan juga paket data yang ditawarkan berbagai macam provider sekarang harganya sudah sangat terjangkau oleh masyarakat.

#### **4.23 Kelayakan Operasional**

Kelayakan operasional berhasil atau tidaknya dilihat dari sistem yang dibuat apakah aplikasi sudah dapat dioperasikan dengan baik. Semua ini terdiri dari kemampuan operasi sistem yang mana untuk menghasilkan sebuah layanan pintar, kemampuan dan efisiensi dari pengoperasian sistem itu sendiri. Sisitem aplikasi baru ini dibuat sesederhana mungkin sehingga diharapkan mudah untuk dioperasikan dan mudah untuk digunakan oleh pengguna, dan diharapkan sistem baru ini dapat menghasilkan layanan pintar sesuai dengan prioritas pasien di Kota Bandar Lampung, Mengetahui riwayat penyakit yang pernah diderita, dokter dengan spesialis yang tepat, dan informasi lokasi fasilitas kesehatan yang ada di Kota Bandar Lampung.